# MAC on the HUB

Y. Ermoline, 20.10.2017  $V<sub>0.1</sub>$ 

This note describe design steps of the MAC on HUB FPGA to work with Ethernet for IPbus.

### Contents:

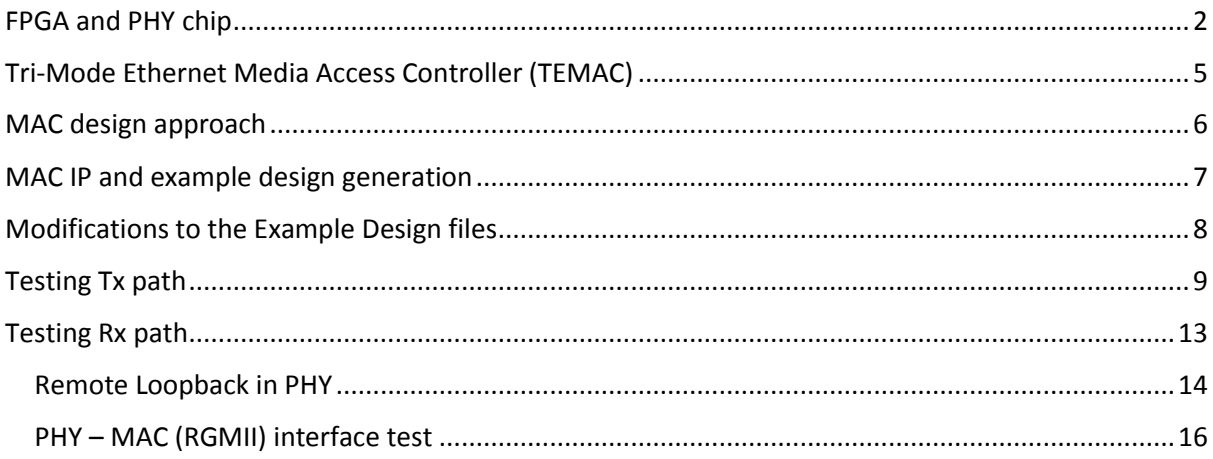

### <span id="page-1-0"></span>FPGA and PHY chip

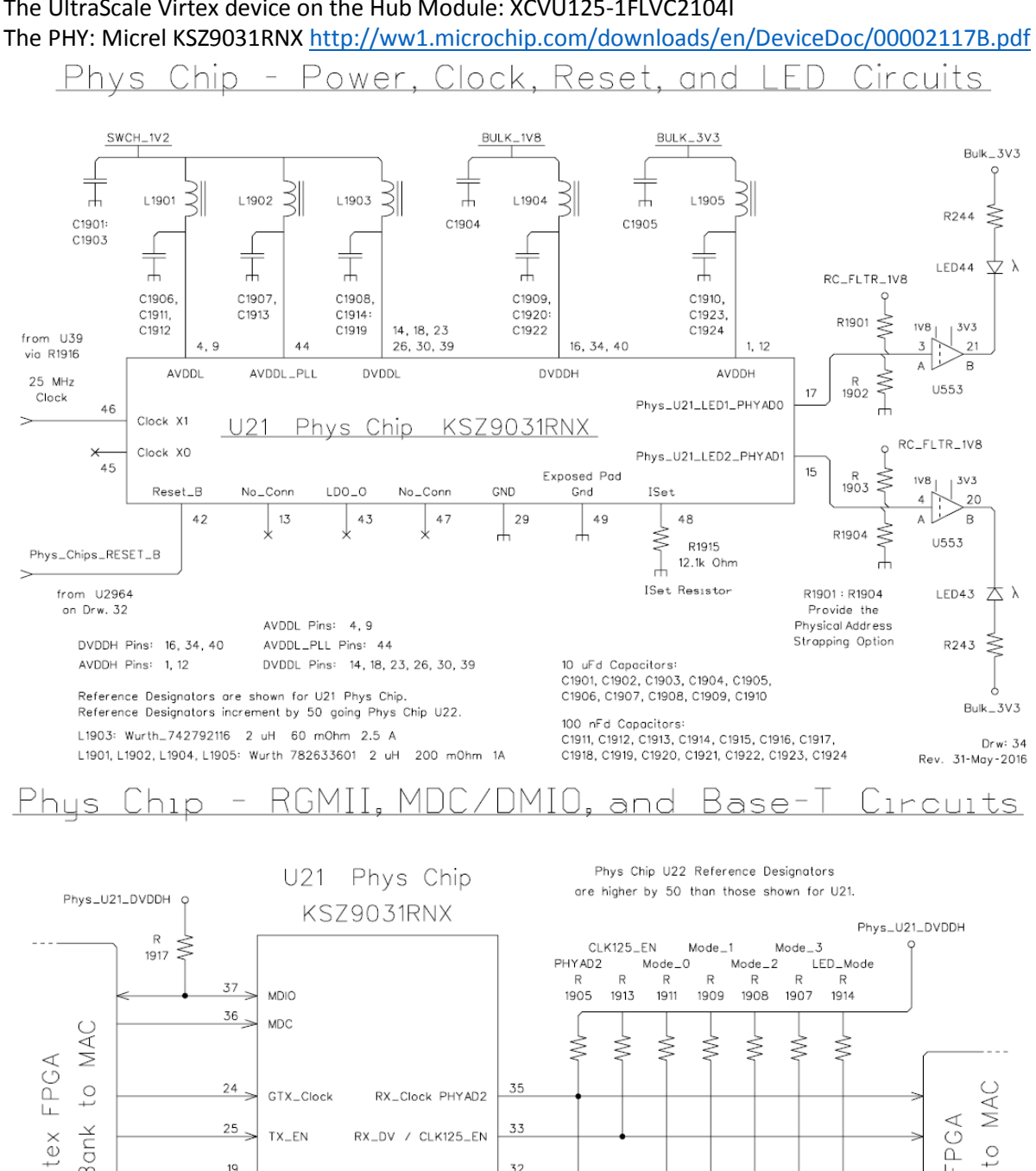

The UltraScale Virtex device on the Hub Module: XCVU125-1FLVC2104I

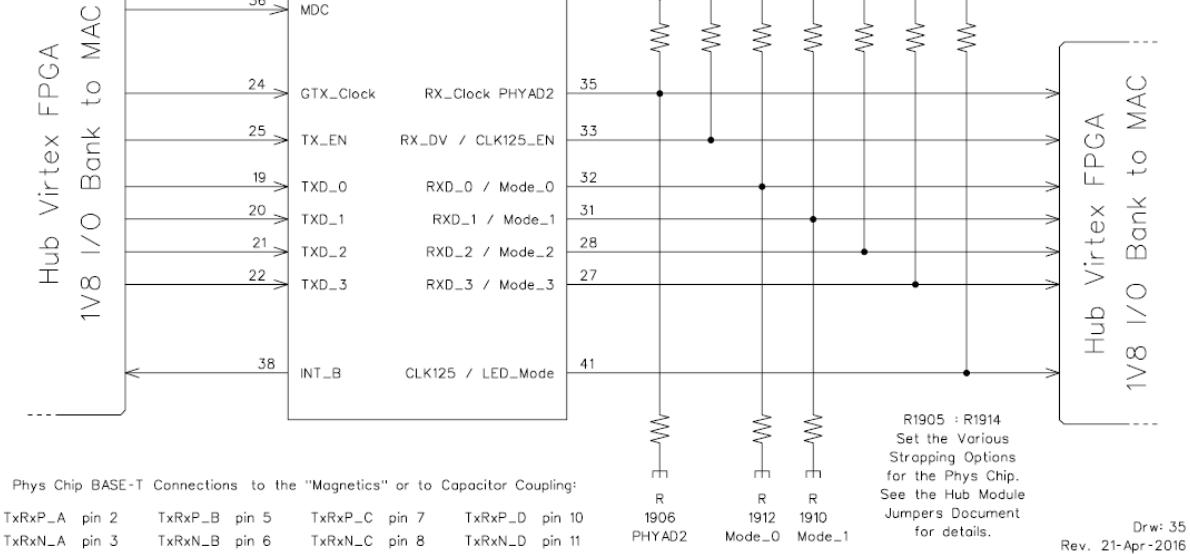

### Board Reset Distribution - ROD Power Control

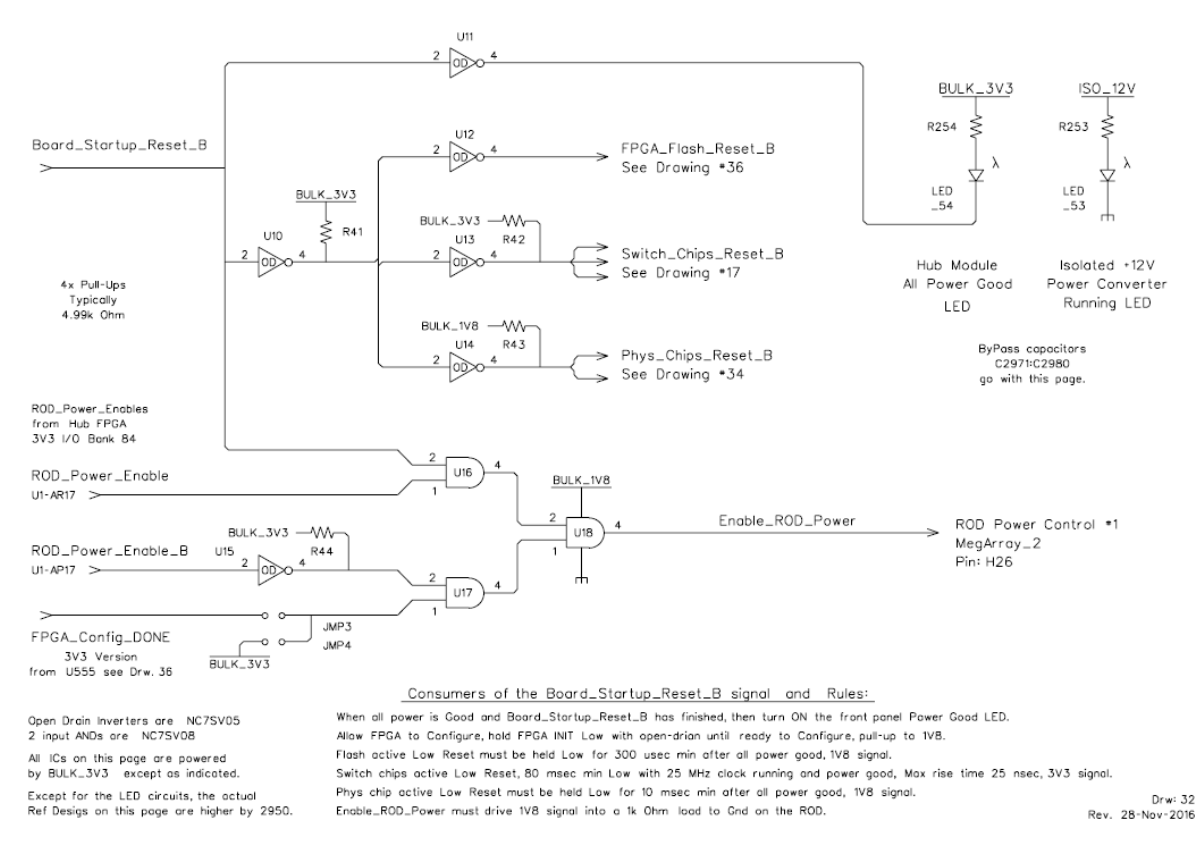

For each of its two Ethernet Phys Chips (PHY) the Hub's FPGA will need to instance a MAC that supports an RGMII connection (along with MDIO/MDC lines) to the PHY. All of these signals to/from the PHY are currently routed through the 1V8 HP Select I/O Bank 68.

After power-up the KSZ9031RNX is configured to RGMII mode if the MODE [3:0] strap-in pins are set to one of the RGMII mode capability options.

There is no reset signal to the KSZ9031RNX from FPGA. An ad hoc manual push button was attached to the PHY chip on the HUB for debugging purposes.

The KSZ9031RNX RGMII port connects to HP I/O pins on the FPGA. The RGMII port consists of 12 signals:

- Transmit Clock to the KSZ9031RNX
- Transmit Control (enable) to the KSZ9031RNX
- Transmit Data 0:3 to the KSZ9031RNX
- Receive Clock from the KSZ9031RNX
- Receive Control (enable) from the KSZ9031RNX
- Receive Data 0:3 from the KSZ9031RNX

The KSZ9031RNX includes a MII Management port. This type of port is also called MDIO Management Data Input/Output. This port allows higher-level devices to monitor and control the KSZ9031RNX. This port allows direct access to the IEEE defined MIIM registers, and the vendor specific registers. This port also allows indirect access to the MMD address space and registers. This port consists of signals: MDC - the clock and MDIO - the data line.

The Hub Module has two KSZ9031RNX PHY chips. There are 14 jumpers associated with each of these PHY chips. These jumpers are resistors that bias a pin in one direction or the other and this value is read when the PHY chip first powers up or is reset.

The KSZ9031RNX has 9 pins (called "Strapping Options") that are read in this way at power up. Because of space limitations and because there is an obvious why that the Hub Module wants some of these Strapping Options set, 4 of them have only one jumper to pull that pin in the direction that is obviously needed for rational operation of the Hub Module.

The PHYADx jumpers set the address of the Management Interface Port on the KSZ9031RNX. The Management Port PHYAD bits 3 and 4 are internally always set to 0,0. Bits 2, 1 and 0 set to Low. Therefore, the PHYADx set to 0.

The Hub Module provides easy control of only the Mode\_0 and Mode\_1 lines. This provides the following 4 options for the Phys chip (Mode bits listed Mode\_3, ..., Mode\_0).

1100 RGMII 1000 Base-T full duplex only

1101 RGMII 1000 Base-T full or half duplex

1110 RGMII 10/100/100 all but 1000 half duplex

1111 RGMII 10/100/1000 full or half duplex

Mode: SET MODE {3..0} = 1100 - RGMII 1000 Base-T full duplex only

Traces length (in mm) between the FPGA RGMII Rx pins and PHY chip pins:

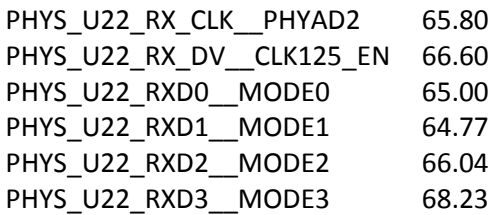

## <span id="page-4-0"></span>Tri-Mode Ethernet Media Access Controller (TEMAC)

The Xilinx Tri-Mode Ethernet MAC core is a parameterizable core: <http://www.xilinx.com/products/intellectual-property/temac.html>

Tri-Mode Ethernet MAC v9.0, LogiCORE IP Product Guide, Vivado Design Suite, PG051 April 6, 2016: [https://www.xilinx.com/support/documentation/ip\\_documentation/tri\\_mode\\_ethernet\\_mac/v9\\_0/](https://www.xilinx.com/support/documentation/ip_documentation/tri_mode_ethernet_mac/v9_0/pg051-tri-mode-eth-mac.pdf) [pg051-tri-mode-eth-mac.pdf](https://www.xilinx.com/support/documentation/ip_documentation/tri_mode_ethernet_mac/v9_0/pg051-tri-mode-eth-mac.pdf)

In 1000 Mbps mode, the TEMAC core can also connect with industry standard PHY devices. Optional MDIO interface to managed objects in PHY layers (MII Management)

p.69: Designing with the Core: General Design Guidelines: Design Steps

Generate the core using the Vivado® Design Suite. The core is delivered through the Vivado Design Suite with an HDL example design built around the core, allowing the functionality of the core to be demonstrated using either a simulation package or in hardware, if placed on a suitable board.

#### p.214: Example Design

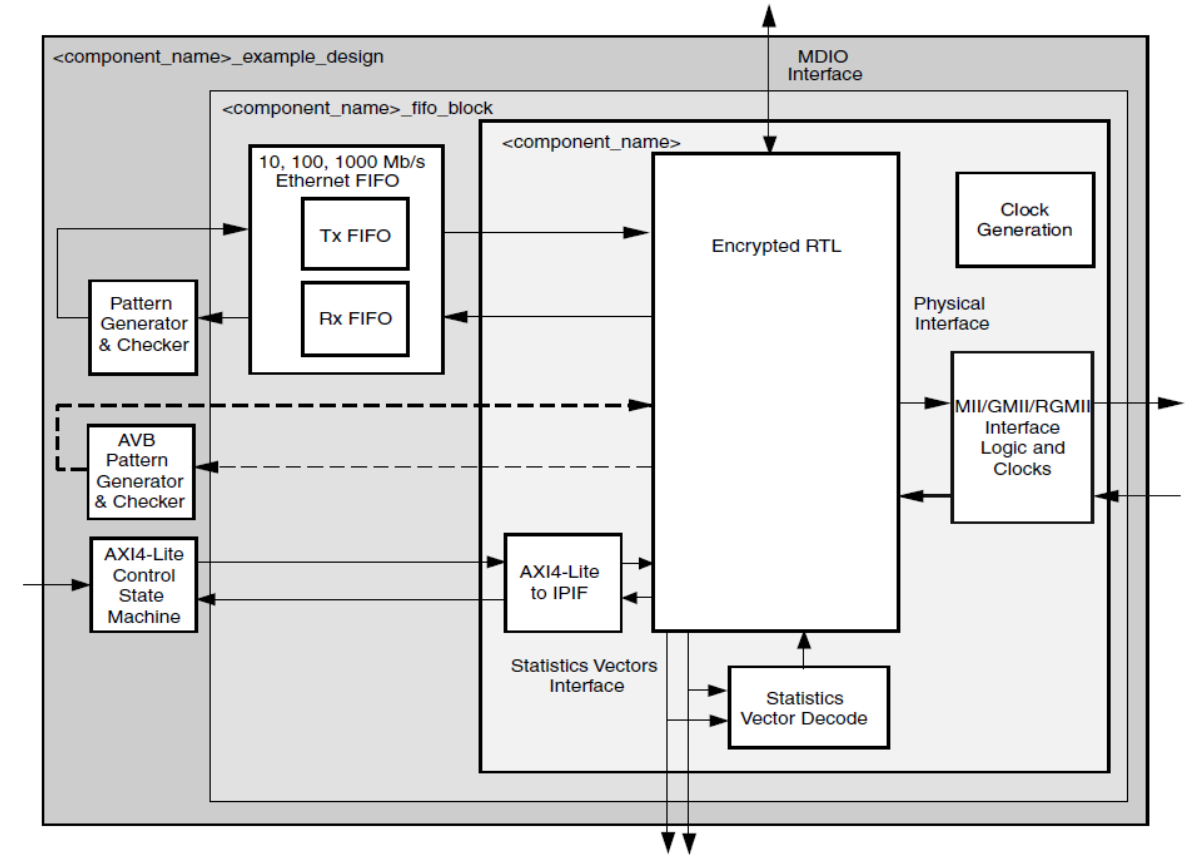

Figure 5-1: HDL Example Design

### <span id="page-5-0"></span>MAC design approach

The following design approach is based on the suggestion by Ed Flaherty (University of Cambridge):

- Step 1: Generate Xilinx MAC Example Design (UltraScale RGMII).
- Step 2: Modify the Example Design to HUB board hardware.
- Step 3: Generate Tx packets with built-in Simple Frame Generator and capture them in Wireshark.

Step 4: Packet generation logic replaced with simple read fifo (Rx looped back to Tx).

# **IPBus porting: 3 Steps** Step 2: Stripped down RGMII Example Design

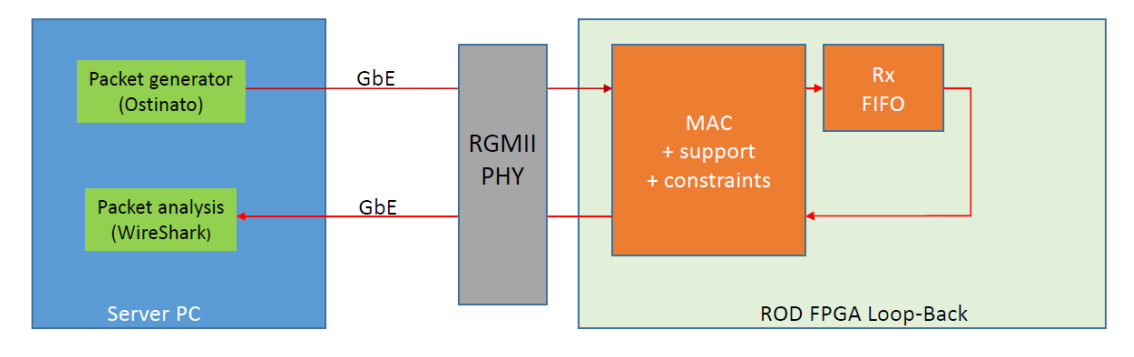

#### Stripped-down example design

- Packet generation logic replaced with simple read fifo (looped back)
- All of the example design MAC+Support logic and constraints retained
- Verification: Packets sent from server were returned via the loopback proving Rx and Tx paths

Ed Flaherty 7-June-2016

Step 5: Packets sent from server (Ostinato) returned via the loopback proving Rx and Tx paths. Step 6: Use Wireshark to check returned packets

### <span id="page-6-0"></span>MAC IP and example design generation

Use Vivado\_2017.1, open project, IP catalogue, generate TEMAC IP (AXI4-Lite, 100MHz, MDOI and no Frame Filter) and open IP Example Design.

The Example Design is found on hubdev PC: /home/hubuser/Xilinx/Design/IPB/mac\_ex\_ref

This is kept as a reference; one may open it and see the TEMAC IP parameters and all unmodified design sources. Here is a structure of the project:

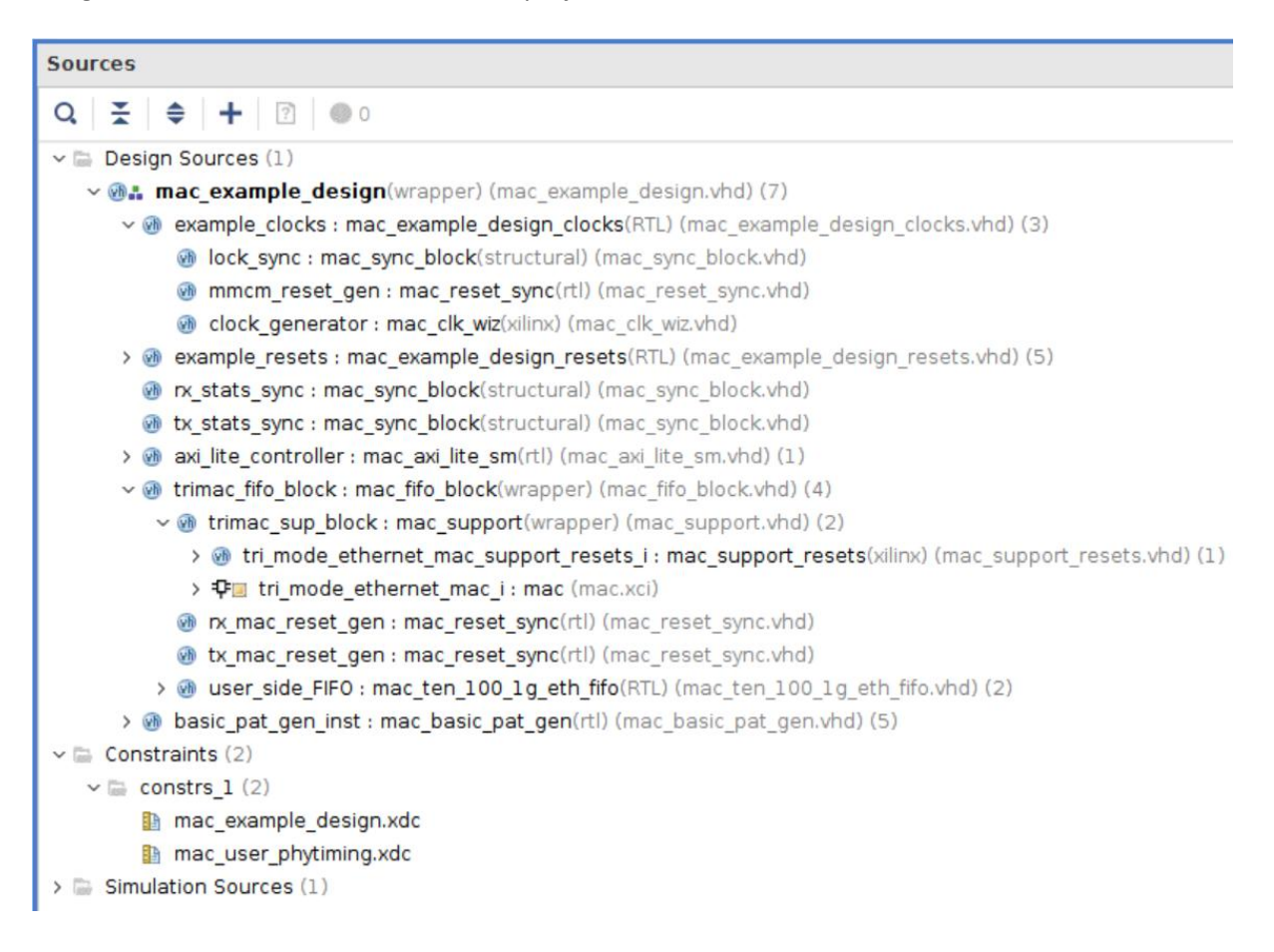

### <span id="page-7-0"></span>Modifications to the Example Design files

#### **mac\_example\_design.vhd**

- add Safe Configuration ports, set initial value for the IN ports, buffers for clocks

- change clock from 200MHz differential clock to 125MHz single ended clock
- remove unused ports, set controls in the design
- set in component mac\_basic\_pat\_gen MAX\_SIZE = MIN\_SIZE = packet size = X"040" 64 bytes
- install VIO to control enable pat gen => gen\_tx\_data

#### **mac\_example\_design\_clocks.vhd**

- IBUFG; change clock from 200MHz differential clock to 125MHz single ended clock

#### **mac\_clk\_wiz.vhd**

- change clock from 200MHz differential clock to 125MHz single ended clock

 - Tried to modify mac\_clk\_wiz.vhd to get ref clock 300.0 MHz instead of 333.333 MHz (now it is commented, so clock is still 333.333 MHz)

#### **mac\_axi\_lite\_sm.vhd**

- set PHY\_ADDR to zero instead of PHYAD 7 (as on the HUB board)
- modify state machine: implement remote and local loopback in PHY

#### **mac\_support.vhd**

Generate and install 32-bit ILA in trimac\_fifo\_block/trimac\_sup\_block(mac\_support.vhd)

-- Receiver Interface

probe0(7 downto 0) => rx\_axis\_mac\_tdata\_int,

probe0(8)  $\Rightarrow$  rx axis mac tvalid int,

probe0(9)  $\Rightarrow$  rx axis mac tlast int,

 $probe0(10)$  => rx\_axis\_mac\_tuser\_int,

#### -- Transmitter Interface

probe0(18 downto 11) => tx\_axis\_mac\_tdata,

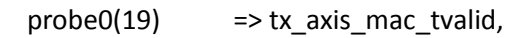

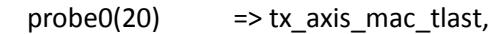

probe0(21)  $\Rightarrow$  tx axis mac tuser(0),

 $probe0(22)$  => tx\_axis\_mac\_tready\_int,

#### **mac\_support\_resets.vhd**

Reset circuitry for the IDELAYCTRL reset.

The IDELAYCTRL must experience a pulse, which is at least 50 ns in duration.

This is ten clock cycles of the 200MHz ref clk.

For 333MHz ref clock shoudl be 17 clock cycles ?

- increas the IDELAYCTRL reset - 20 clock cycles of 333MHz ref clock (~60 ns)

#### **mac\_example\_design.xdc**

- add ports for the HUB safe configuration

- change clock from 200MHz differential clock to 125MHz single ended clock

#### **mac\_user\_phytiming.xdc**

- tried to set different delay and adjust for PCB layout

### <span id="page-8-0"></span>Testing Tx path

Generate Tx packets with built-in Simple Frame Generator (mac\_basic\_pat\_gen.vhd) and capture them in Wireshark - FPGA (Frame Generator -> MAC) -> PHY -> Ethernet -> PC (Wireshark).

The Tx Design is found on hubdev PC: /home/hubuser/Xilinx/Design/IPB/mac\_ex\_tx

```
Sources
Q \mid \frac{w}{2} \mid \frac{w}{2} \mid + \mid 2 \mid \otimes 0\vee \Box Design Sources (1)
   v a: mac example design(wrapper) (mac example design.vhd) (8)
      > on example clocks: mac example design clocks(RTL) (mac example design clocks.vhd) (3)
      > @ example resets : mac example design resets(RTL) (mac example design resets.vhd) (5)
        nx stats sync : mac sync block(structural) (mac sync block.vhd)
        tx_stats_sync : mac_sync_block(structural) (mac_sync_block.vhd)
      > @ axi lite controller : mac axi lite sm(rtl) (mac axi lite sm.vhd) (1)
      v n trimac fifo block: mac fifo block(wrapper) (mac fifo block.vhd) (4)
          \vee M trimac sup block: mac support(wrapper) (mac support.vhd) (3)
             > n tri_mode_ethernet_mac_support_resets_i : mac_support_resets(xilinx) (mac_support_resets.vhd) (1)
             > 中国 tri_mode_ethernet_mac_i : mac (mac.xci)
             > Pa ila 0 inst : ila 0 (ila 0.xci)
            nx mac_reset_gen : mac_reset_sync(rtl) (mac_reset_sync.vhd)
            tx mac reset gen : mac reset sync(rtl) (mac reset sync.vhd)
          > 0 user side FIFO: mac ten 100 1g eth fifo(RTL) (mac ten 100 1g eth fifo.vhd) (2)
      > basic_pat_gen_inst : mac_basic_pat_gen(rtl) (mac_basic_pat_gen.vhd) (5)
       > 中国 vio 0 inst : vio 0 (vio 0.xci)
```
#### In **mac\_example\_design.vhd:**

```
- Generate and install 4-bit VIO:
   clk => gtx_clk_bufg,
  probe_out1(0) => gen_tx_data, --> to control Tx on/off
```

```
- set in component mac_basic_pat_gen MAX_SIZE = MIN_SIZE 
   component mac_basic_pat_gen
   generic (
    DEST_ADDR : bit_vector(47 downto 0) := X"da0102030405";
    SRC_ADDR : bit_vector(47 downto 0) := X"5a0102030405";
   -MAX SIZE : unsigned(11 downto 0) := X"1f4";
    MAX_SIZE : unsigned(11 downto 0) := X"040";
   MIN SIZE : unsigned(11 downto 0) := X''040'';
```
#### In **mac\_support.vhd**

 - Generate and install 32-bit ILA in trimac\_fifo\_block/trimac\_sup\_block (mac\_support.vhd)  $clk$  =>  $gtx$   $clk$ , -- Transmitter Interface probe0(18 downto 11) => tx\_axis\_mac\_tdata, probe0(19)  $\Rightarrow$  tx axis mac\_tvalid,

```
probe0(20) \Rightarrow tx axis mac tlast,
```

```
probe0(21) \Rightarrow tx axis mac tuser(0),
```

```
 probe0(22) => tx_axis_mac_tready_int,
```
Generate bit stream, configure FPGA in Hardware Manager and look into ILA in mac\_support.vhd:

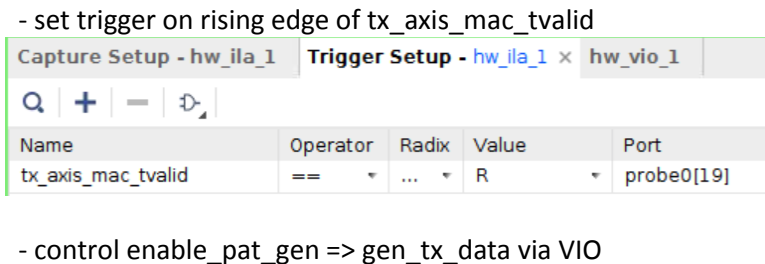

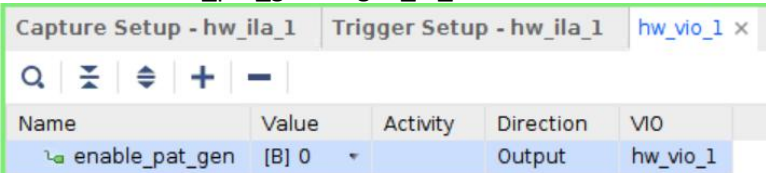

- packet size = X"040" - 64 bytes, 46 bytes of data from 2e to 01 - 64-(6+6+2+4=18)=46

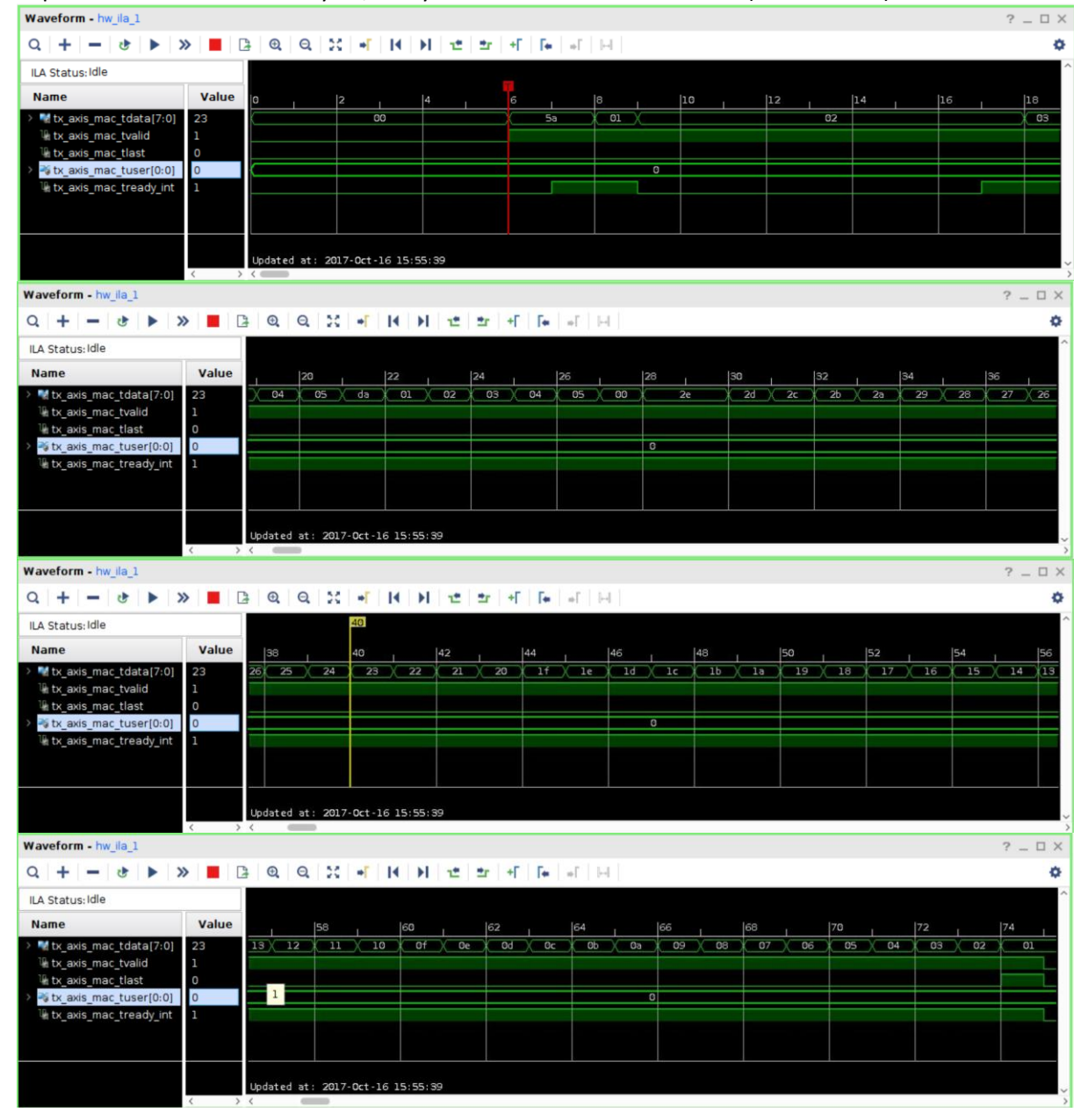

#### Login into hubttc, open Wireshark, see packets:

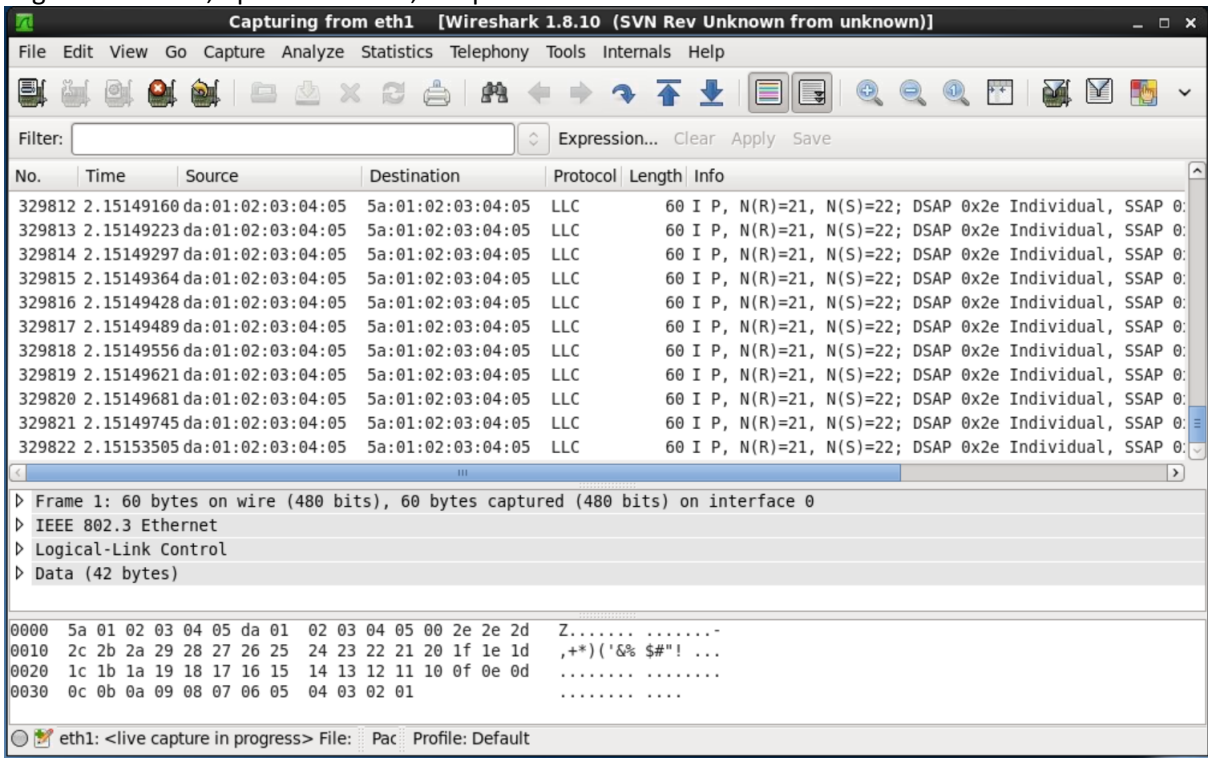

- set in component mac\_basic\_pat\_gen MAX\_SIZE = X"045" - to see six different packets:

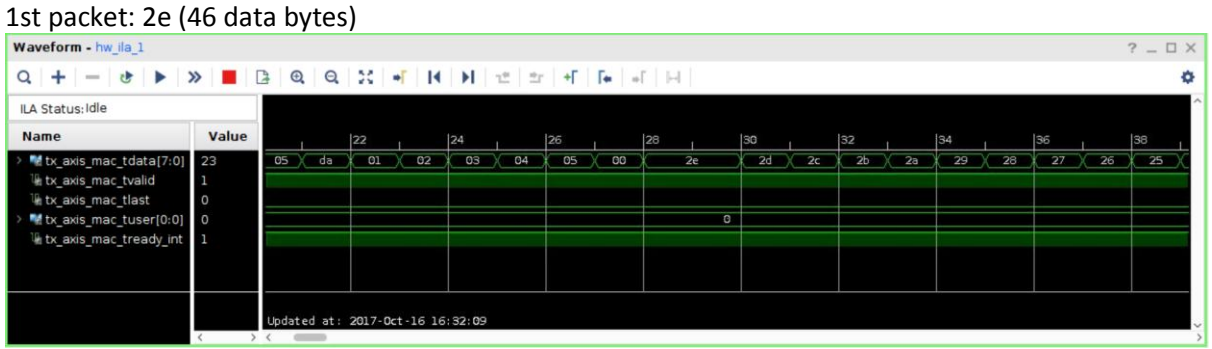

#### 6 th packet: 33 (51 data bytes)

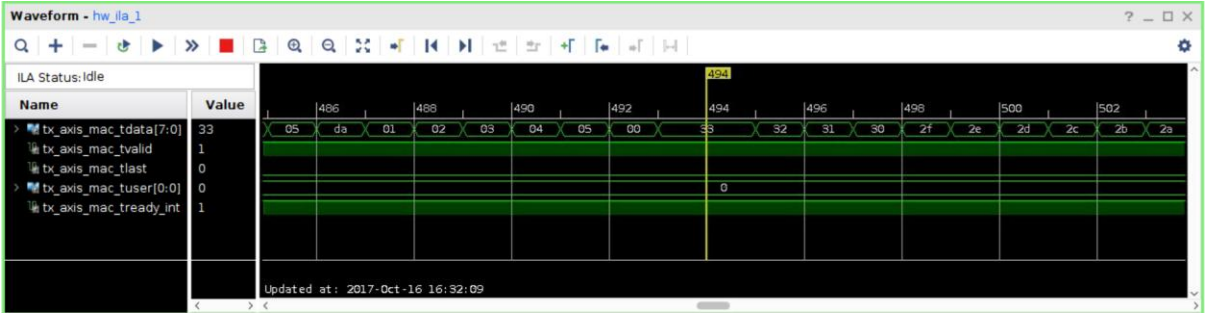

- see them in Wireshark:

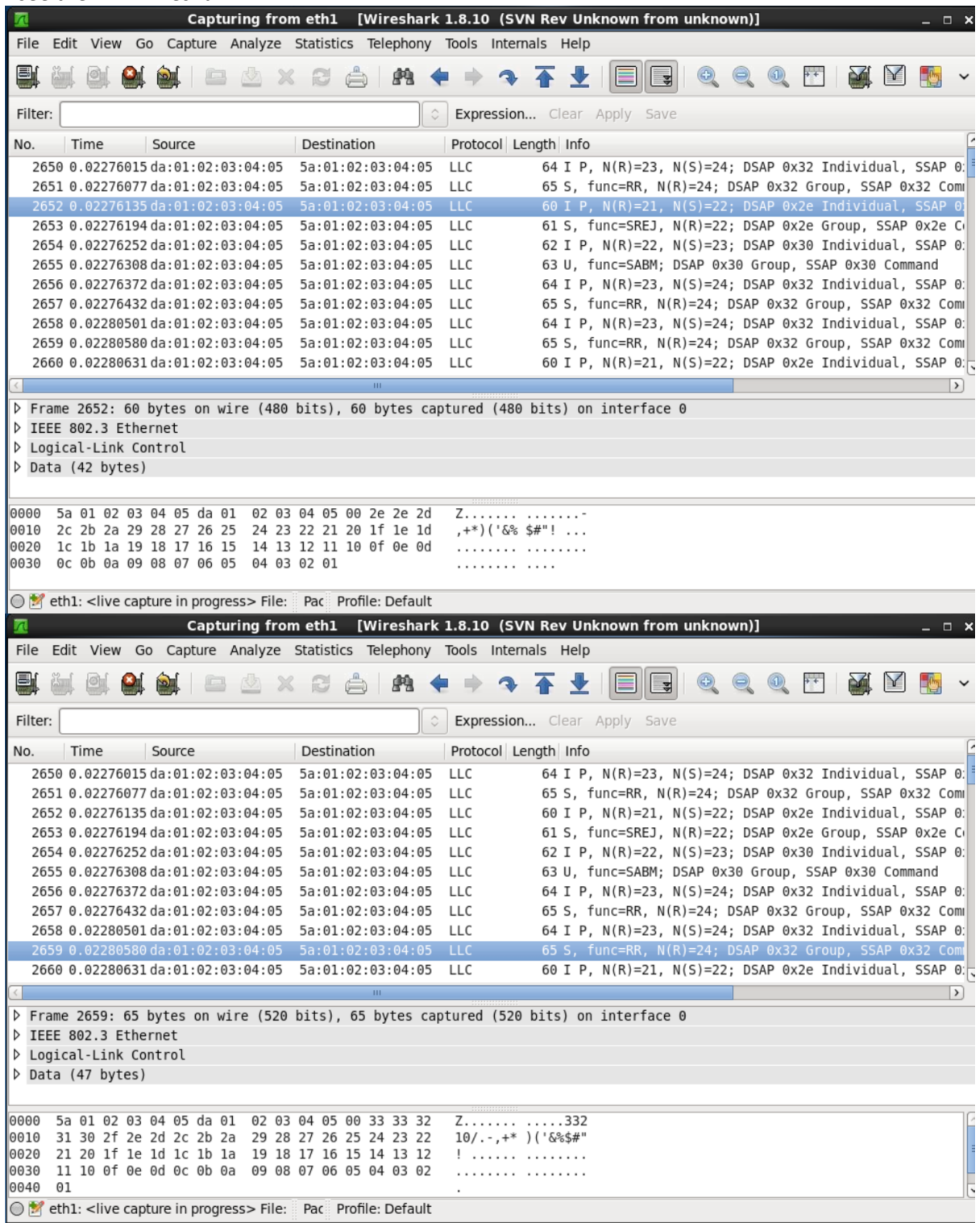

**Conclusion**: data can be correctly sent out (Tx) via MAC and PHY

### <span id="page-12-0"></span>Testing Rx path

To test Rx path, the Ostinato program on PC is used to generate packets. The Ostinato stream (vc709.ostm) is on the hubttc PC in the directory: hubuser/vc709

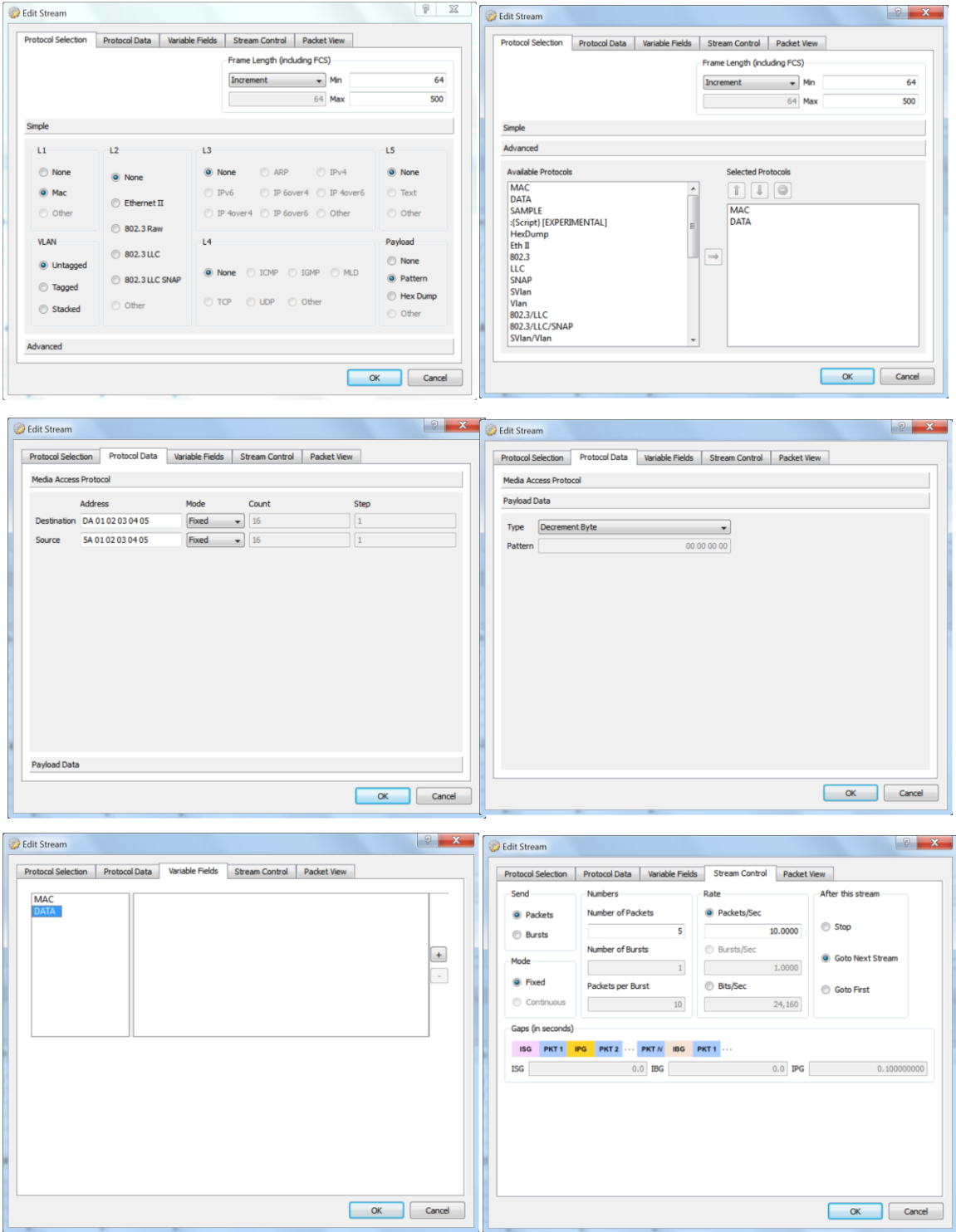

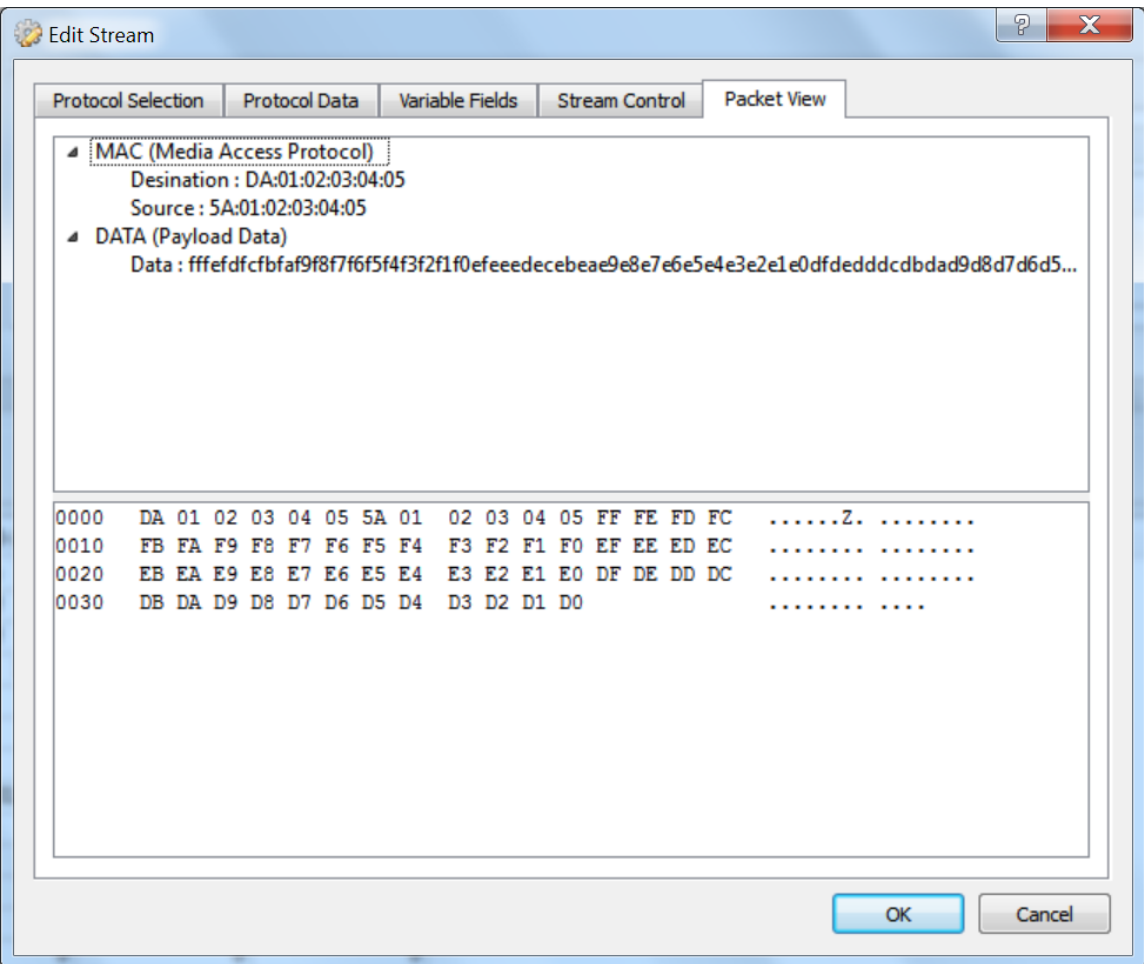

### <span id="page-13-0"></span>Remote Loopback in PHY

Micrel KSZ9031RN[X http://ww1.microchip.com/downloads/en/DeviceDoc/00002117B.pdf](http://ww1.microchip.com/downloads/en/DeviceDoc/00002117B.pdf) p. 25: 3.13.2 REMOTE (ANALOG) LOOPBACK

This loopback mode checks the line (differential pairs, transformer, RJ-45 connector, Ethernet cable) transmit and receive data paths between KSZ9031RNX and its link partner, and is supported for 1000BASE-T full-duplex mode only. The loopback data path is shown in Figure 3-6.

1. The Gigabit PHY link partner transmits frames to KSZ9031RNX.

2. Frames are wrapped around inside KSZ9031RNX.

3. KSZ9031RNX transmits frames back to the Gigabit PHY link partner.

#### **FIGURE 3-6: REMOTE (ANALOG) LOOPBACK**

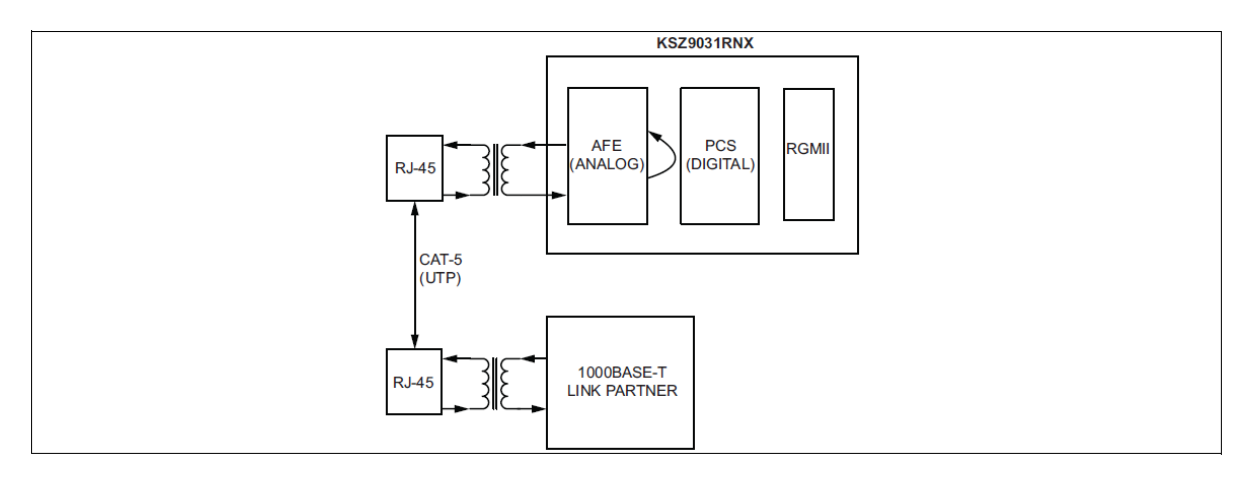

The following programming steps and register settings are used for remote loopback mode. 1. Set Register 0h,

 $-$  Bits  $[6, 13] = 10$  // Select 1000 Mbps speed

- Bit [12] = 0 // Disable auto-negotiation
- Bit [8] = 1 // Select full-duplex mode

Or just auto-negotiate and link up at 1000BASE-T full-duplex mode with the link partner.

2. Set Register 11h,

- Bit [8] = 1 // Enable remote loopback mode

The Remote Loopback Design on hubdev PC: /home/hubuser/Xilinx/Design/IPB/mac\_ex\_rem\_loop

#### In **mac\_example\_design.vhd:**

axi\_lite\_controller : mac\_axi\_lite\_sm  $-$  phy\_loopback => '1',  $-$  in YE enable loopback basic\_pat\_gen\_inst : mac\_basic\_pat\_gen

- enable\_pat\_gen => '0', -- YE '0' - no Tx (disabled)

#### In **mac\_axi\_lite\_sm.vhd**

- set PHY\_ADDR to zero instead of PHYAD 7 (as on the HUB board)
- modify state machine: implement remote and local loopback in PHY (new states and regs)
	- add new reg constant PHY\_RMT\_LPB in mac\_axi\_lite\_sm.vhd
	- modify states: MDIO\_RESTART and MDIO\_LOOPBACK
	- enable relote loopback code part and disable local loopback code part

Test remote loopback - shall see the Ostinato frames in Wireshark: works - sending 5 packet from Ostinato, Wireshark see 10 packets (5 packet5 is sent by Ostinato and the other 5 packets is the ones send back by the PHY in the remote loopback mode).

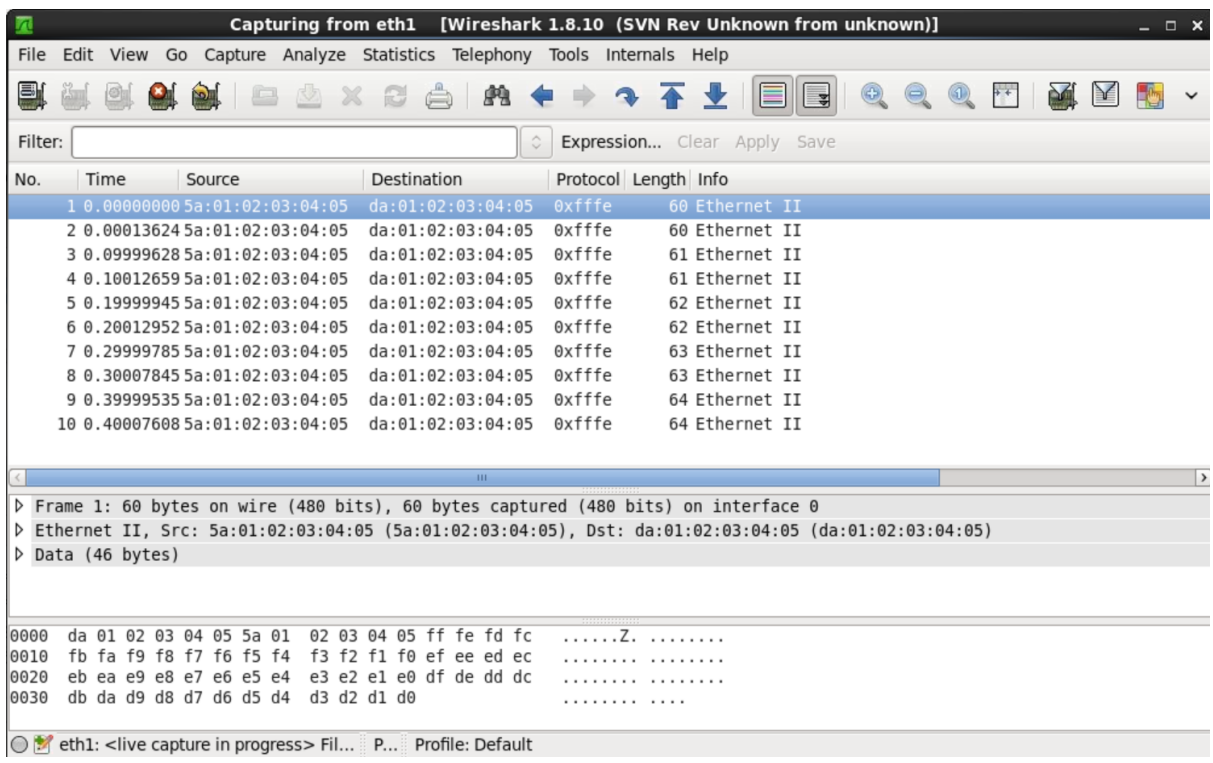

**Conclusion**: data correctly received by PHY from Ostinato and send beck by PHY (in remote loopback mode) to Wireshark.

### <span id="page-15-0"></span>PHY – MAC (RGMII) interface test in local loopback

Micrel KSZ9031RN[X http://ww1.microchip.com/downloads/en/DeviceDoc/00002117B.pdf](http://ww1.microchip.com/downloads/en/DeviceDoc/00002117B.pdf) p. 25:

3.13.1 LOCAL (DIGITAL) LOOPBACK

This loopback mode checks the RGMII transmit and receive data paths between KSZ9031RNX and external MAC, and

is supported for all three speeds (10/100/1000 Mbps) at full-duplex.

The loopback data path is shown in Figure 3-5.

1. RGMII MAC transmits frames to KSZ9031RNX.

2. Frames are wrapped around inside KSZ9031RNX.

3. KSZ9031RNX transmits frames back to RGMII MAC.

#### **FIGURE 3-5: LOCAL (DIGITAL) LOOPBACK**

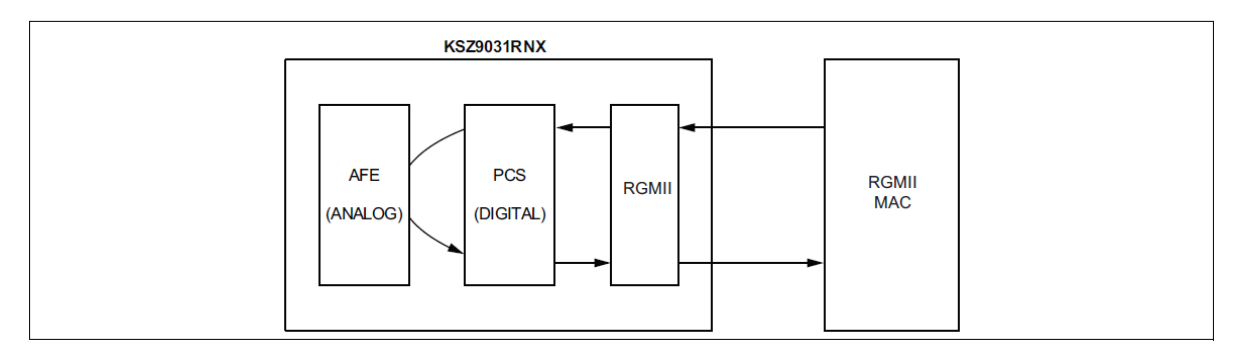

The following programming steps and register settings are used for local loopback mode.

- For 1000 Mbps loopback,
- 1. Set Register 0h,
- Bit  $[14] = 1$  // Enable local loopback mode
- Bits [6, 13] = 10 // Select 1000 Mbps speed - Bit [12] = 0 // Disable auto-negotiation
- Bit [8] = 1 // Select full-duplex mode
- 2. Set Register 9h,
- Bit [12] = 1 // Enable master-slave manual configuration
- Bit [11] = 0 // Select slave configuration (required for loopback mode)